**CERS** 

## **Installationsanleitung HS-Modul 30**

**Headsetmodul**

**zum Nachrüsten**

**für das**

**Systemtelefon ST 30**

- <span id="page-1-0"></span>- Während eines Gewitters dürfen Sie die Anschlußleitung des ST 30 nicht anschließen und nicht lösen.
- Verlegen Sie die Anschlußleitung des ST 30 so, daß niemand darauf treten oder stolpern kann.
- Achten Sie darauf, daß keine Flüssigkeit ins Innere des digitalen Systemtelefons gelangt. Kurzschlüsse können die Folge sein.
- Vor dem Öffnen des Modulschachts am Systemtelefon ST 30 den Westernstecker des ISDN-Anschlusskabels aus der ISDN-Dose ziehen!

Zum Lösen des ISDN-Anschlusskabels drücken Sie (ggf. mit einem kleinen Schraubendreher) den Rasthaken des Westernsteckers in Richtung Steckerkörper und ziehen gleichzeitig den Stecker am Kabel heraus.

#### Inhaltsverzeichnis

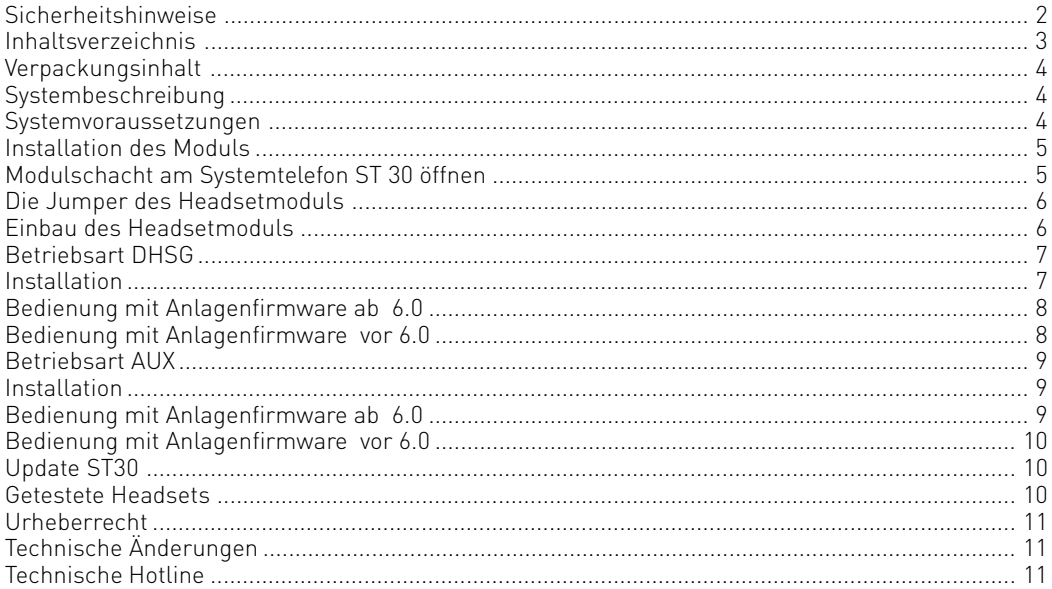

#### <span id="page-3-0"></span>**Verpackungsinhalt**

- 1 HS-Modul 30
- 1 Kabel RJ 12/RJ 12 (Länge 60 cm)
- 1 Kabel RJ 45/RJ 45 (Länge 60 cm)
- 1 Installationsanleitung

#### **Systembeschreibung**

Das Headsetmodul HS-30 ist ein Einsteckmodul für das Systemtelefon ST 30. Mit diesem Modul ist es möglich, die Signalisierungen von "Abheben" (Off-Hook), "Auflegen" (On-Hook) und "Klingeln/Rufton" (Ring) zwischen Headset und ST 30 zu übermitteln.

Das Modul stellt an der Buchse eine Schnittstelle zur Signalisierung von "Abgehoben" "Aufgelegt" und "Rufton"zur Verfügung. Die Schnittstelle ist zusätzlich zu der normalen, 4-adrigen Schnittstelle für Hören und Sprechen auf der Headsetbuchse (auf der Unterseite des ST30). Sie müssen dementsprechend ein Headset über zwei Kabel mit dem ST30 verbinden.

#### **Systemvoraussetzungen**

Voraussetzung für die Funktion des Moduls ist eine Softwareversion des Systemtelefons ST30 **ab** der Version 3.1. Die Version wird beim Einstecken des Telefons im Display angezeigt z.B. "ST 30 Digital Ver. 3.1" Das Telefon muss **vor** dem Einstecken des Moduls upgedatet werden. Es ist **kein** Update der Anlagenfirmware notwendig! Das HS-30 funktioniert an **jeder** AGFEO TK-Anlage, die ein Systemtelefon ST 30 unterstützt.

Um ein Update der Software des Telefons durchzuführen, drücken Sie gleichzeitig die Tasten  $\mathbb{F}$ , o und  $\mathbb{F}$ . Der weitere Ablauf ist im Anhang "Update ST30 beschrieben".

#### <span id="page-4-0"></span>**Installation des Moduls**

#### **Vor dem Öffnen des Modulschachts am Systemtelefon ST 30 müssen Sie den Westernstecker des ISDN-Anschlusskabels aus der ISDN-Dose ziehen!**

Zum Lösen des ISDN-Anschlusskabels drücken Sie mit dem Fingernagel (ggf. mit einem kleinen Schraubendreher) den Rasthaken des Westernsteckers in Richtung Steckerkörper und ziehen gleichzeitig den Stecker am Kabel heraus.

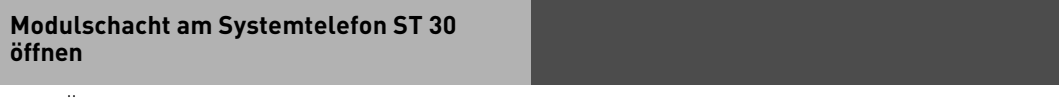

Zum Öffnen des Modulschachts an der Unterseite des Systemtelefons ST 30 schieben Sie den Riegel des Deckels zur Seite und klappen dabei den Deckel auf. Nehmen Sie den Deckel ab.

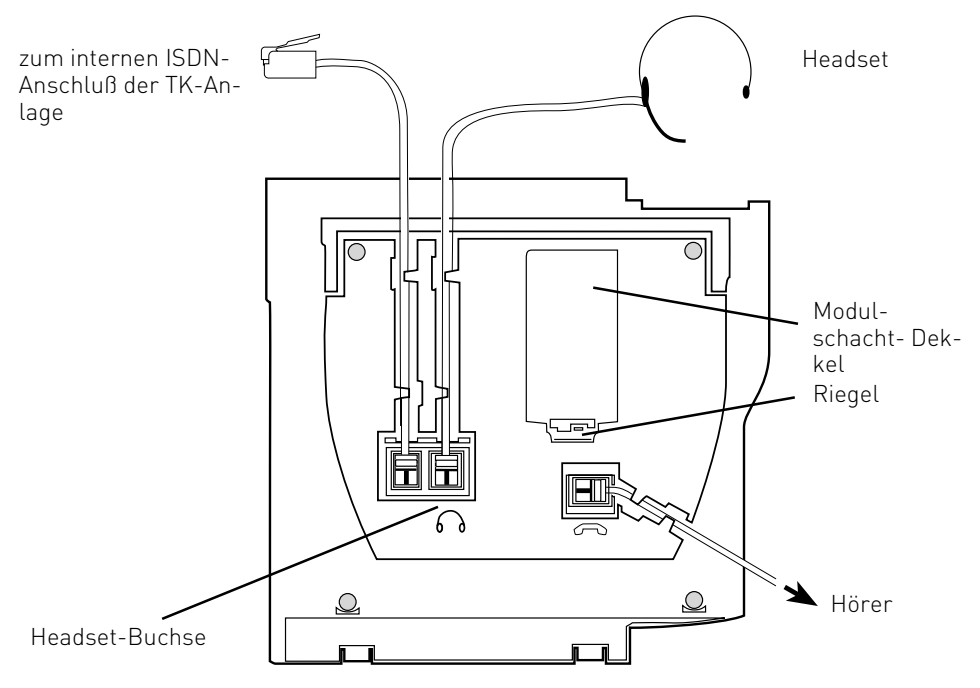

Abb. 1: Anschlüsse und Ansicht der Unterseite des digitalen Systemtelefons ST 30

#### <span id="page-5-0"></span>**Die Jumper des Headsetmoduls**

Vor dem Einbau des HS-Modul 30 müssen Sie anhand der beiden Jumperblöcke die Betriebsart einstellen.

Jumperstellung für Betriebsart DSHG:<br>Jumperblock 1 - Jumperblock 2 Jumperblock 2

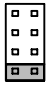

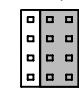

Jumperstellung für Betriebsart AUX: Jumperblock 1

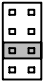

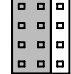

Jumperblock 1

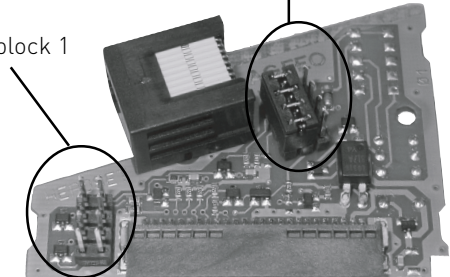

Jumperblock 2

#### **Einbau des Headsetmoduls**

- Stecken Sie das Kabel ein, führen Sie es um das Modul herum und legen Sie es durch die Öffnung im Gehäuse des ST 30.
- Setzen Sie das Modul senkrecht, Steckerleiste nach unten, kurze Kante des Moduls zeigt zum Höreranschluss, in den oberen und unteren Führungsschlitz des Modulschachtes ein.
- Führen Sie das Modul vorsichtig nach unten, bis die Steckverbinder greifen.
- Drücken Sie das Modul bis zum Anschlag nieder.
- Schliessen Sie den Modulschacht.

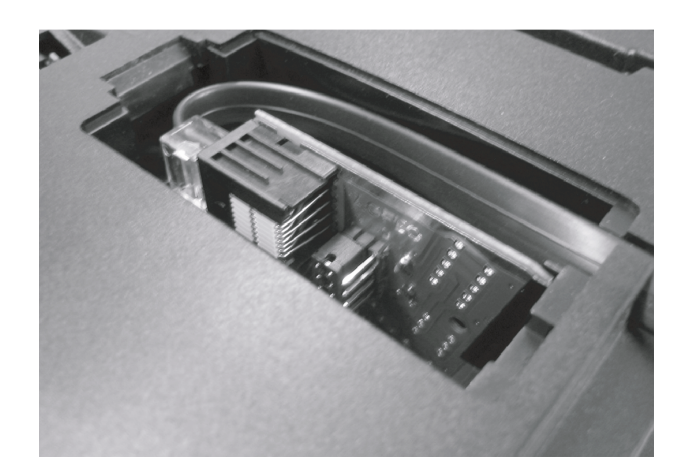

#### <span id="page-6-0"></span>**Betriebsart DHSG**

Die DHSG (Drahtlose - Hör – Sprech - Garnitur) Schnittstelle ist ein neu geschaffener Industriestandard dem sich verschiedene Headset- und Endgerätehersteller angeschlossen haben. Diese bidirektionelle Schnittstelle garantiert eine herstellerübergreifende Funktion von Telefon und Headset und hat den größten Funktionsumfang. Das Telefon kann über die DHSG Schnittstelle dem Headset Onhook, Offhook und Ring signalisieren, umgekehrt kann das Headset dem Telefon Onhook und Offhook signalisieren. Voraussetzung für die Funktion ist, das beide Geräte, Telefon und Headset, dieses Protokoll beherrschen!

Die DHSG Schnittstelle benötigt ein 8-adriges Kabel. In den inneren 4 Leitungen des 8-adrigen Kabels werden die Audiodaten Hören und Sprechen übertragen, in den äußeren 4 Leitungen werden die Steuerinformationen übertragen. Mit Hilfe des Moduls können jetzt die in den äußeren 4 Leitungen enthaltenen Steuerinformation ausgewertet werden. Die Audiodaten in den inneren 4 Leitungen müssen aber nach wie vor mit einem separaten Kabel auf die Headsetbuchse auf der Unterseite des ST 30 geführt werden.

#### **Installation**

- 1. Ziehen und stecken Sie das ISDN Kabel und prüfen Sie die Softwareversion des Telefon beim hochlaufen. Sie muss "Vers 3.1" oder höher sein. Wenn das nicht der Fall ist muss erst das Update durchgeführt werden
- 2. Ziehen Sie das ISDN Kabel aus dem ST 30 heraus und machen Sie es stromlos. Das Display und die LED sind dunkel.
- 3. Stellen Sie den Jumperblock 1 auf die Position "D".
- 4. Verbinden Sie die Headsetbuchse des ST 30 (auf der Unterseite) mit dem beigelegten 4-adrigen Kabel mit der entsprechenden Buchse am Headset (Buchse mit einem Telefonsymbol, auf keinen Fall mit dem Hörer Symbol).
- Achtung: Falls das DHSG Kabel des Headset-Herstellers einen Stecker für Audio und einen Stekker für die Steuerung hat, dann dürfen Sie nicht den Audiostecker einstecken, sondern das dem HS-Modul 30 beigelegte 4-adrige Kabel.
- 5. Stecken Sie das 8-adrige Kabel das dem Headset beigelegt ist, in die Buchse am HS-30 Modul und stellen Sie den Jumperblock 2 auf "D". Sie können auch das dem HS-30 Modul beigelegten Kabel verwenden
- Ausnahme: Bei Verwendung eine Headset von GN-Netcom und Verwendung des beigelegten 8-adrigen HS-30 Kabels müssen Sie den Jumperblock 2 auf "N" stellen.
- 6. Führen Sie das Kabel um das Modul herum, stecken das Modul ein und führen das Kabel durch die Öffnung.

#### <span id="page-7-0"></span>**Bedienung mit Anlagenfirmware ab 6.0**

Richten Sie mit Hilfe des Konfigurators TK-Suite oder über die das Menü mit Hilfe von  $\Box$ 31 eine Headset-Taste am ST 30 oder einem zugeordneten STE 30 ein. Das Headset ist jetzt betriebsbereit.

- Sie können jetzt sofort mit Hilfe der Headset-Taste für das Headset abnehmen oder auflegen. Wenn Ihr Apparat klingelt, hören Sie im Hörer des Headsets das Klingeln. Sie können wahlweise am ST 30 mit der Headset-Taste oder am Kopfhörer selbst das Gespräch annehmen.
- Um das Gespräch zu beenden, können Sie wahlweise am ST30 mit der Headset-Taste oder am Headset auflegen.
- Sie können das Klingeln im ST 30 mit einer "Tonruf" Taste abschalten und hören trotzdem den Ruf im Hörer des Headsets. Ideal für Call-Center oder Mehrplatz Büros.
- Legt der ferne Teilnehmer auf, beendet auch die TK-Anlage das Gespräch und legt für das Headset auf.

Sie brauchen weder am Headset noch am ST 30 auflegen.

#### **Bedienung mit Anlagenfirmware vor 6.0**

Richten Sie mit Hilfe des Konfigurators TK-Suite oder über die das Menü mit Hilfe von !31 bei den freiprogrammierbaren Tasten eine Headset-Taste ein. Die Taste **muss** in der linken Reihe die unterste Taste sein. Das Headset ist jetzt betriebsbereit.

- Sie können jetzt sofort mit Hilfe der Headset-Taste für das Headset abnehmen oder auflegen. Wenn Ihr Apparat klingelt, hören Sie im Hörer des Headsets das klingeln. Sie können wahlweise am ST 30 mit der Headset-Taste oder am Headset selbst das Gespräch annehmen.
- Um das Gespräch zu beenden, können Sie wahlweise am ST 30 mit der Headset-Taste oder am Headset auflegen.
- Legt der ferne Teilnehmer auf, beendet auch die TK-Anlage das Gespräch und legt für das Headset auf.

Sie brauchen weder am Headset, noch am ST 30 auflegen .

#### <span id="page-8-0"></span>**Betriebsart AUX**

Diese Betriebsart ist zur Zeit nur für die Headsets von GN-Netcom mit einer AUX Buchse freigegeben. Andere Freigaben müssen auf Anfrage geprüft werden.

In dieser Betriebsart kann das Telefon dem Headset einen ankommenden Ruf signalisieren, umgekehrt kann das Headset dem Telefon "aufgelegt" und "abgenommen" signalisieren. Ein Rufton kann jedoch nur im aufgelegten Zustand signalisiert werden: d.h. Ein Gespräch das Headset angenommen wurde, muss auch mit dem Headset beendet werden um bei dem nächsten ankommenden Gespräch den Rufton im Headset zu hören.

Achtung! Legt der ferne Teilnehmer auf , beendet auch die Anlage automatisch das Gespräch. Zusätzlich muss noch am Headset aufgelegt werden.

#### **Installation**

- 1. Ziehen und stecken Sie das ISDN Kabel und prüfen Sie die Softwareversion des Telefon beim hochlaufen. Sie muss "Vers 3.1" oder höher sein. Ist das nicht der Fall, muss erst das Update durchgeführt werden.
- 2. Ziehen Sie das ISDN Kabel aus dem ST 30 heraus und machen Sie es stromlos. Das Display und die LED sind dunkel.
- 3. Stellen Sie den Jumperblock 1 auf die Position "N".
- 4. Verbinden Sie die Headsetbuchse des ST 30 (auf der Unterseite) mit dem beigelegten 4-adrigen Kabel mit der entsprechenden Buchse am Headset (Buchse mit einem Telefonsymbol, auf keinen Fall mit dem Hörer Symbol).
- 5. Stecken Sie das 8-adrige Kabel das dem HS-Modul 30 beigelegt ist, in die Buchse am HS-Modul 30 und stellen Sie den Jumperblock 2 auf "N". stecken Sie das andere Ende in die mit "AUX" gekennzeichnete Buchse. Führen Sie das Kabel um das Modul herum, stecken das Modul ein und führen das Kabel durch die Öffnung.

#### **Bedienung mit Anlagenfirmware ab 6.0**

Richten Sie mit Hilfe des Konfigurators TK-Suite oder über die das Menü mit Hilfe von [+31] eine Headset-Taste am ST 30 oder einem zugeordneten STE 30 ein. Das Headset ist jetzt betriebsbereit.

- Wenn Ihr Apparat klingelt und ihr Headset aufgelegt ist, hören Sie im Hörer des Headsets den Rufton. Sie können das Gespräch am Headset annehmen.
- Um das Gespräch zu beenden, drücken Sie die entsprechende Taste am Headset. Ist Ihr Headset bereits abgenommen, können Sie mit der Headsettaste am ST 30 ein Gespräch annehmen und beenden. Sie hören dann allerdings keinen Rufton.

#### <span id="page-9-0"></span>**Bedienung mit Anlagenfirmware vor 6.0**

Richten Sie mit Hilfe des Konfigurators TK-Suite oder über die das Menü mit Hilfe von  $\bigcirc$  311 eine Headset-Taste unten links von den freiprogrammierbaren Tasten ein. Die Taste **muss** unten links sein. Das Headset ist jetzt betriebsbereit.

- Wenn Ihr Apparat klingelt und ihr Headset aufgelegt ist, hören Sie im Hörer des Headsets den Rufton. Sie können das Gespräch am Headset annehmen.
- Um das Gespräch zu beenden, drücken Sie die entsprechende Taste am Headset. Ist Ihr Headset bereits abgenommen, können Sie mit der Headsettaste am ST 30 ein Gespräch annehmen und beenden. Sie hören dann allerdings keinen Rufton.

#### **Update ST30**

Um ein Update der Software des Telefons durchzuführen, drücken Sie gleichzeitig die Tasten \*,0 und #. SoftwareUpdate auswählen, sofort Taste 2 drücken. Wenn Sie mit der Eingabe der 2 zu lange warten, wird das ST 30-Menüfenster verlassen und Sie befinden sich wieder im Grundmenü. Mit der Pfeiltaste **vor gelangen Sie wieder zurück.** 

Software updaten Taste 4 drücken.

Rufnummer des UpdateServers eingeben: 052144709950

Ggf. zuerst eine "0" zur Amtsholung eingeben, wenn keine spontane Amtsholung eingestellt ist: 0052144709950

Eingabe mit OR bestätigen.

Der UpdateServer wird angewählt und der Updatevorgang beginnt.

Das Update ist nach ca. 90 Sekunden abgeschlossen. Ihr ST 30 meldet sich an der TK-Anlage neu an. Beim Starten wird der aktuelle Softwarestand im Display angezeigt. Damit ist der Updatevorgang abgeschlossen.

#### **Getestete Headsets**

Folgende Headsets wurden von AGFEO auf Funktionsfähigkeit mit dem HS-Modul 30 geprüft:

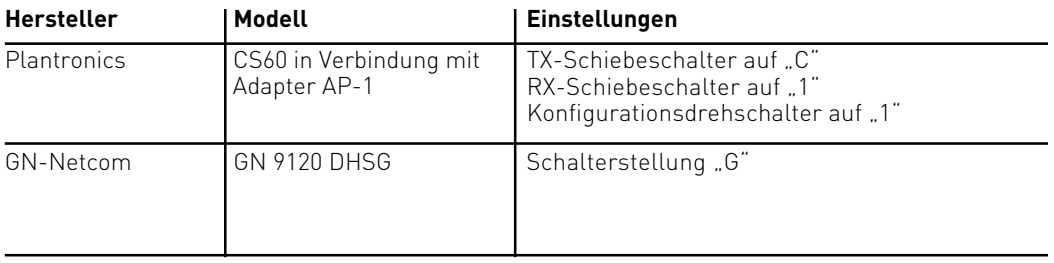

#### <span id="page-10-0"></span>**Urheberrecht**

Copyright 2001 AGFEO GmbH & Co. KG Gaswerkstr. 8 D-33647 Bielefeld

Für diese Dokumentation behalten wir uns alle Rechte vor; dies gilt insbesondere für den Fall der Patenterteilung oder Gebrauchsmustereintragung.

Weder die gesamte Dokumentation noch Teile aus ihr dürfen manuell oder auf sonstige Weise ohne unsere ausdrückliche schriftliche Genehmigung verändert oder in eine beliebige Sprache oder Computersprache jedweder Form mit jeglichen Mitteln übersetzt werden. Dies gilt für elektronische, mechanische, optische, chemische und alle anderen Medien. In dieser Dokumentation verwendete Warenbezeichnungen und Firmennamen unterliegen den Rechten der jeweils betroffenen Firmen.

#### **Technische Änderungen**

Die AGFEO GmbH & Co. KG behält sich vor, Änderungen zu Darstellungen und Angaben in dieser Dokumentation, die dem technischen Fortschritt dienen, ohne vorherige Ankündigung vorzunehmen. Diese Dokumentation wurde mit größter Sorgfalt erstellt und wird regelmäßig überarbeitet. Trotz aller Kontrollen ist es jedoch nicht auszuschließen, dass technische Ungenauigkeiten und typografische Fehler übersehen wurden. Alle uns bekannten Fehler werden bei neuen Auflagen beseitigt. Für Hinweise auf Fehler in dieser Dokumentation sind wir jederzeit dankbar.

#### **Technische Hotline**

Sollten Sie Fragen zum Betrieb Ihrer TK-Anlage haben, die Ihnen die Bedienungsanleitung nicht beantworten kann, **wenden Sie sich bitte an Ihren Fachhändler**. Im Ausnahmefall steht Ihnen die AGFEO-Hotline zur Verfügung.

AGFEO-Hotline: 0190/570122 (eine Tarifeinheit / 6 Sekunden),

 Montag - Donnerstag 8:30 - 17:30 Uhr, Freitag 8:30 - 14:30 Uhr Die zahlreichen ISDN-Leistungsmerkmale Ihrer AGFEO-ISDN-TK-Anlage können Sie nur nutzen, wenn Ihr Netzbetreiber Ihnen diese Leistungsmerkmale zur Verfügung stellt. Bevor Sie Ihren Fachhändler oder die AGFEO-Hotline anrufen, sollten Sie für eine schnelle Bearbeitung einige Angaben bereit halten:

- Welche TK-Anlage haben Sie?
- Z.B., AGFEO AS 40, AS 100 IT (steht auf dem Typenschild der Anlage)
- Welchen Anschlusstyp (Anlagenanschluss und/oder Mehrgeräteanschluss) und welche Rufnummern haben Sie? (steht auf der Anmeldung bzw. Bestätigung des Netzbetreibers)
- Welchen Stand hat Ihre AGFEO-CD "TK-Suite"? (steht auf der CD)
- Welche Softwareversion hat Ihre TK-Anlage? (kann am PC oder Systemtelefon ausgelesen werden)
- Welche Endgeräte haben Sie an Ihre TK-Anlage angeschlossen? (analoge Endgeräte mit und ohne MFV-Wahl, ISDN-Telefone, Faxgeräte etc.)
- Welches Headset (Hersteller/ Modell) ist angeschlossen?
- Halten Sie die Bedienungsanleitungen der angeschlossenen Endgeräte und dieses Handbuch bereit.
- Starten Sie Ihren PC und lesen Sie mit TK-Set die Konfiguration aus. Drucken Sie möglichst die Konfiguration Ihrer TK-Anlage aus.

# $C<sub>f</sub>$

Identnr. 1100046 Änderung und Irrtum vorbehalten. Printed in Germany 0041

#### AGFEO GmbH & Co. KG Gaswerkstr. 8 D-33647 Bielefeld Internet: http://www.agfeo.de